# Логические операции "ЧДИНИКОВ"

Объединение, 1-е издание пересечение, вычита-Для ние и немногое другое **СОМНевающихся** 

Выполнил: Гарифуллин А.И. студент гр. ЭХП-1-14

### Погические операции

Объединение (сложение) результатом операции является объект, который получается вследствие объединения двух исходных объектов; при этом части объектов, оказавшиеся внутри общего внешнего объема, Удаляются.

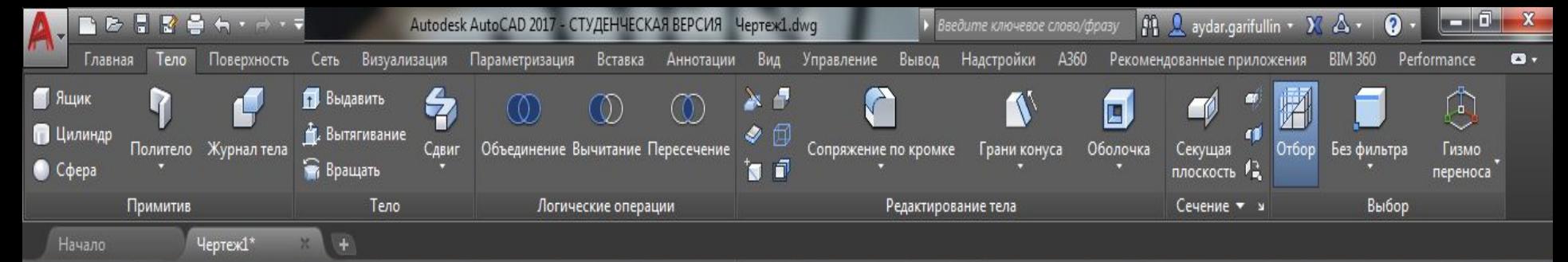

—][Пользовательский вид][Тонированный с кромками]

### Создаём два пересекающихся объекта

- 0 x

 $\blacksquare$ 

28.09.2016

RU ▲ (1) 图 201

Команда: \*Прервано\* Команда: \*Прервано\* Команда:

> введите команду

 $X \downarrow$ 

Модель Лист1 Лист $2 +$ 

## Выбираем инструмент «Объединение»

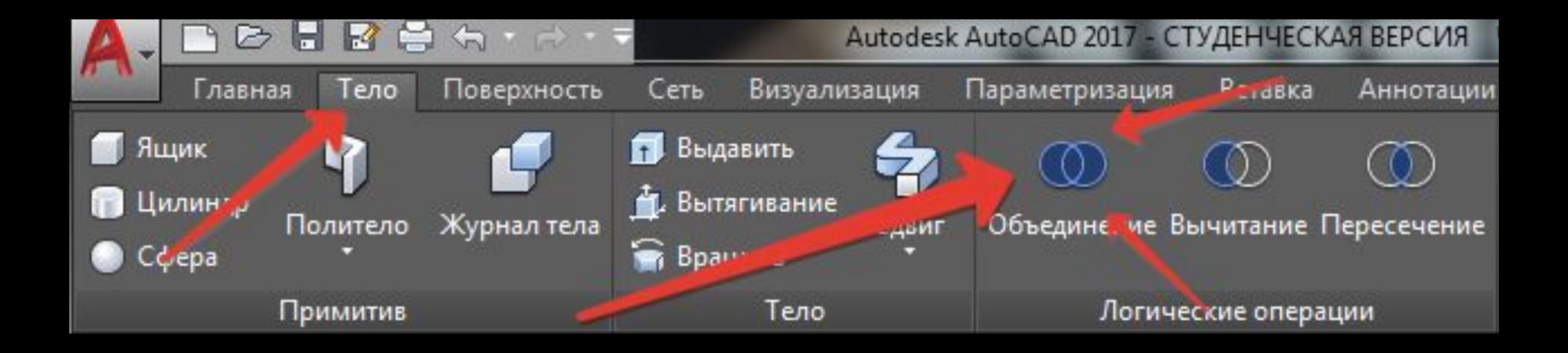

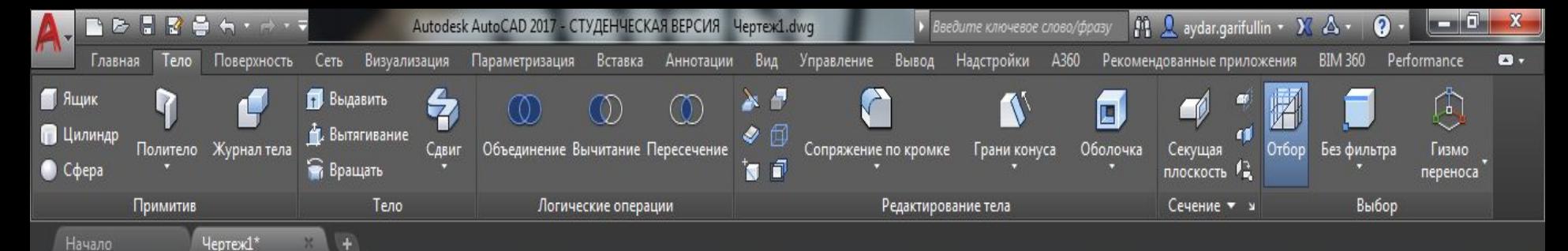

- ក x

 $\mathbf{r}$ 

28.09.2016

RU ▲ (0) | 2 | | 3 | | all

—][Пользовательский вид][Тонированный с кромками]

#### Выделяем объекты. Применяем операцию. Получаем один объект.

Команда:

У введите команду

 $x \le$ 

Лист1 Лист $2 +$ Модель

#### Вычитание— результатом является объект, полученный посредством вычитания одного объекта из второго, все части которого отсекаются объемом первого и Удаляются.

### Выбираем инструмент «Вычитание»

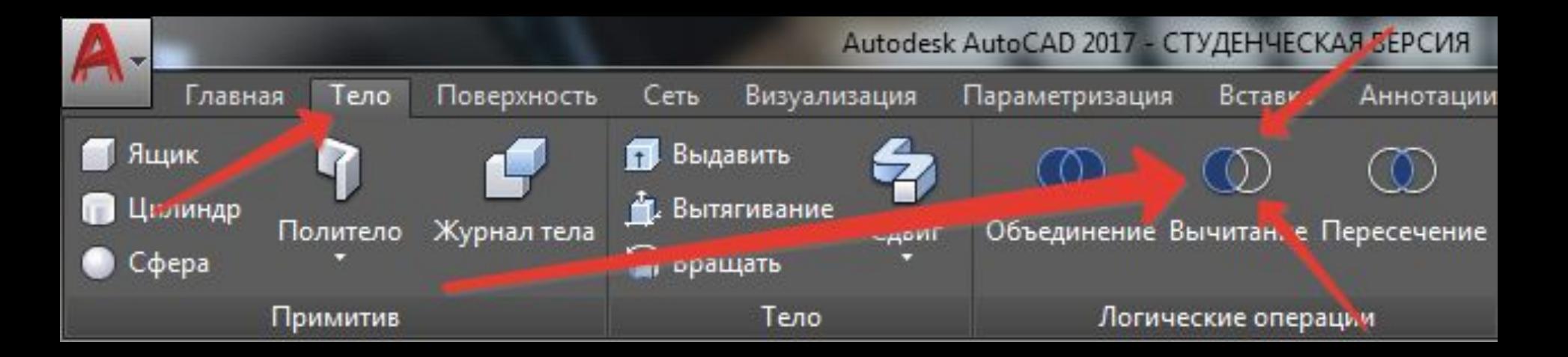

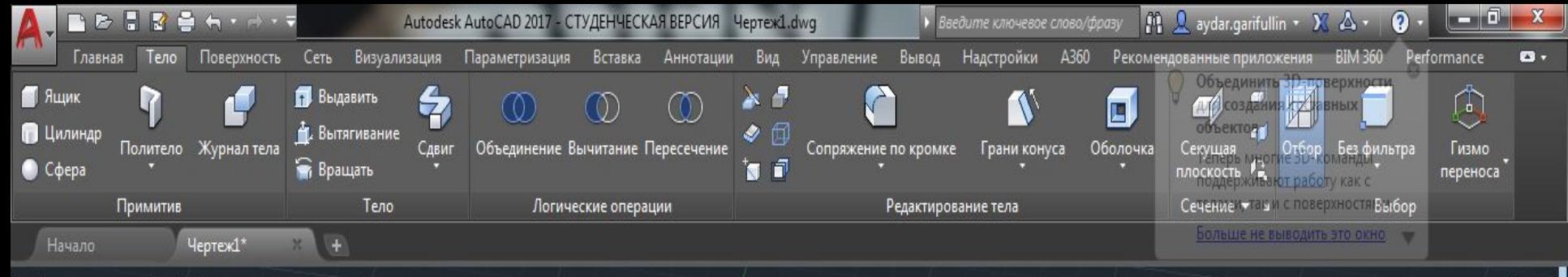

—][Пользовательский вид][Тонированный с кромками]

#### Выделяем объект, из которого будем Выберите объекты: вычитать другой.

- <sub>미</sub> x

 $\Box \equiv$ 

22:08

28.09.2016

RU \_ () | 2 | 2 | 1

.. Команда: subtract Выберите тела, поверхности и области, из которых будет выполняться вычитание Выберите объекты: найдено: 3

 $x \downarrow$ • ВЫЧИТАНИЕ Выберите объекты:

Модель Лист1 Лист $2 +$ 

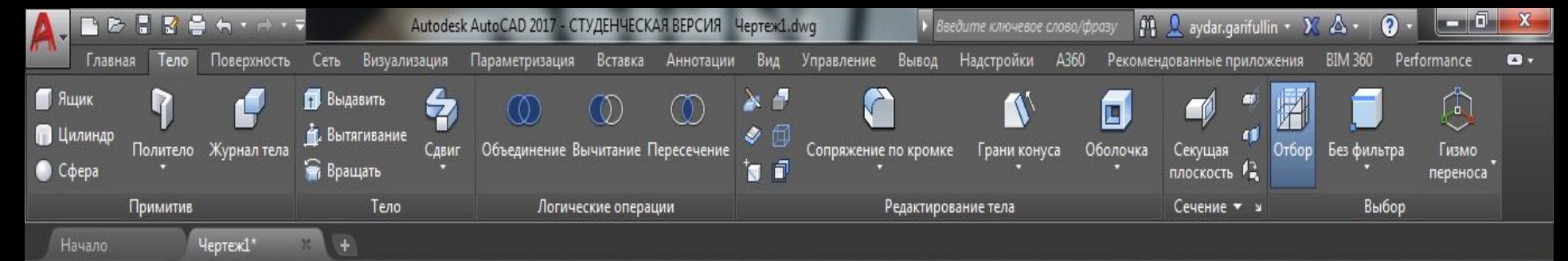

– ][Пользовательский вид ][Тонированный с кромками]

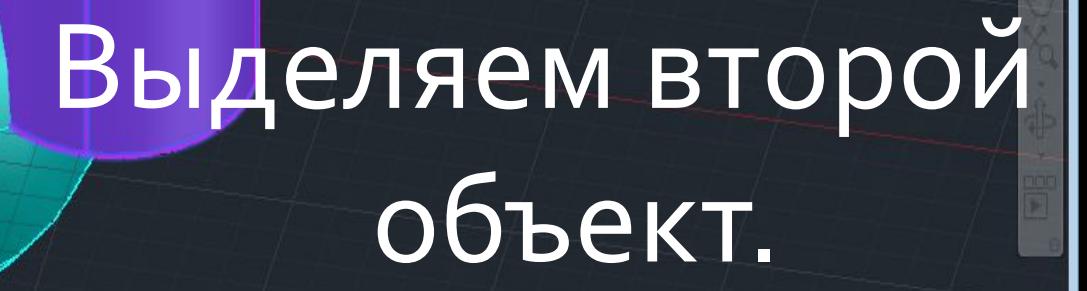

 $\square$ 

Выберите объекты:

- ក x

 $\blacksquare$ 

22:08

28.09.2016

RU ▲ HD | 家 | 画

Выберите объекты:

Выберите тела, поверхности или области для вычитания ..

Выберите объекты: найдено: 1

 $x \le$ • ВЫЧИТАНИЕ Выберите объекты:

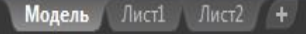

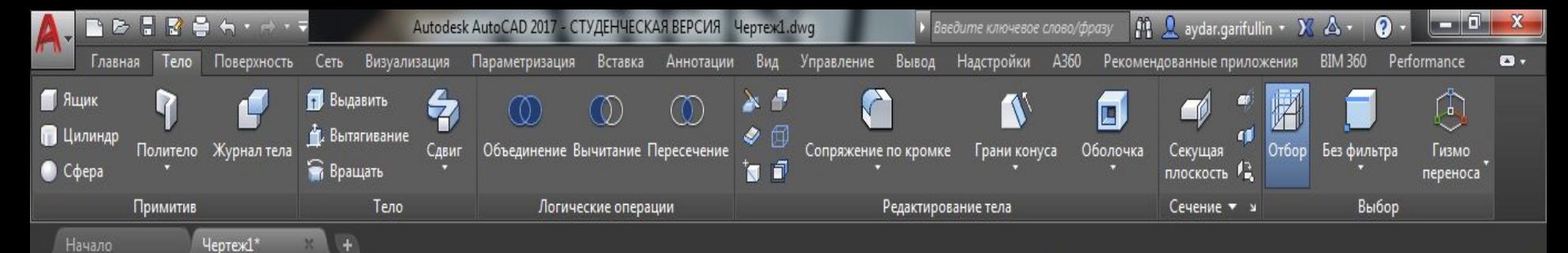

—][Пользовательский вид][Тонированный с кромками]

Лист1

Молель

Лист $2 +$ 

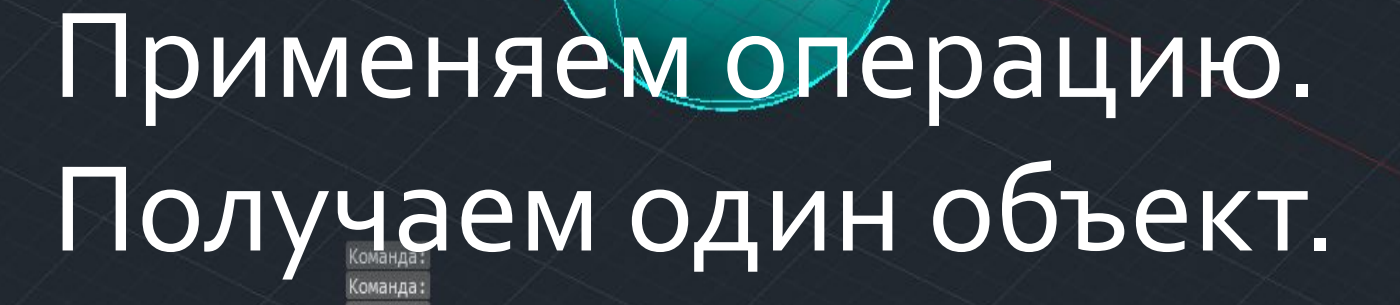

Команда

У введите команду

 $X$ 

 $+ 2$ 

RU \_ () | 2 | 1 | 1

 $\overline{\mathbf{r}^*}$ 

22:09

28.09.2016

 $\text{MOALIIB} \parallel\!\!\!\perp\!\!\!\perp\cdot\,\parallel\!\!\!\perp\:\oplus\,\text{-}\!\!\!\uparrow\,\text{-}\!\!\!\downarrow\,\text{-}\!\!\!\perp\!\!\!\perp\:\text{-}\!\!\!\perp\,\text{-}\!\!\!\downarrow\,\text{-}\,\text{-}\!\!\!\downarrow\,\text{-}\,\text{-}\!\!\!\downarrow\,\text{-}\!\!\!\downarrow\,\text{-}\!\!\!\downarrow\,\text{-}\!\!\!\downarrow\,\text{-}\!\!\!\downarrow\,\text{-}\!\!\!\!\downarrow\,\text{-}\!\!\!\!\downarrow\,\text{-}\!\!\!\!\downarrow\,\text{-}\!\!\!\!\downarrow\,\text{-}\!\!\!\!\downarrow\,\text{-$ 

- 0 x

Пересечение — полученный объект является результатом пересечения двух исходных объектов; при этом части объектов, оказавшиеся вне общего внутреннего объема, удаляются.

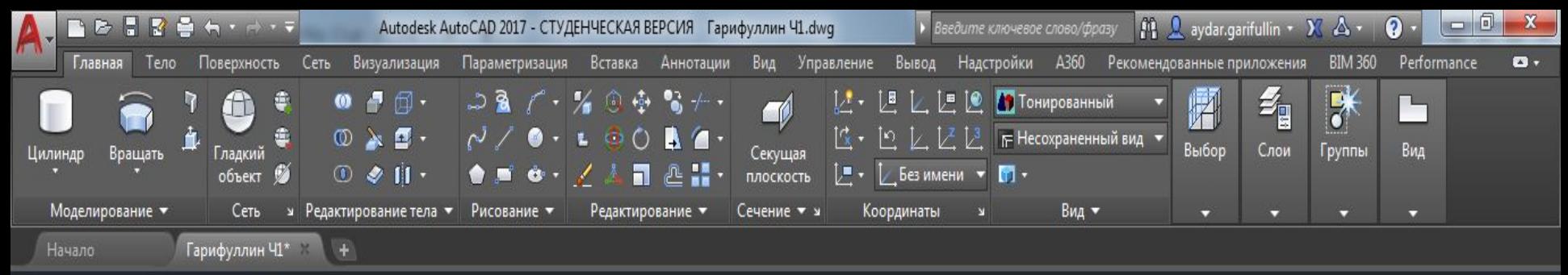

#### -][Пользовательский вид][Тонированный]

 $\Box$   $x$ 

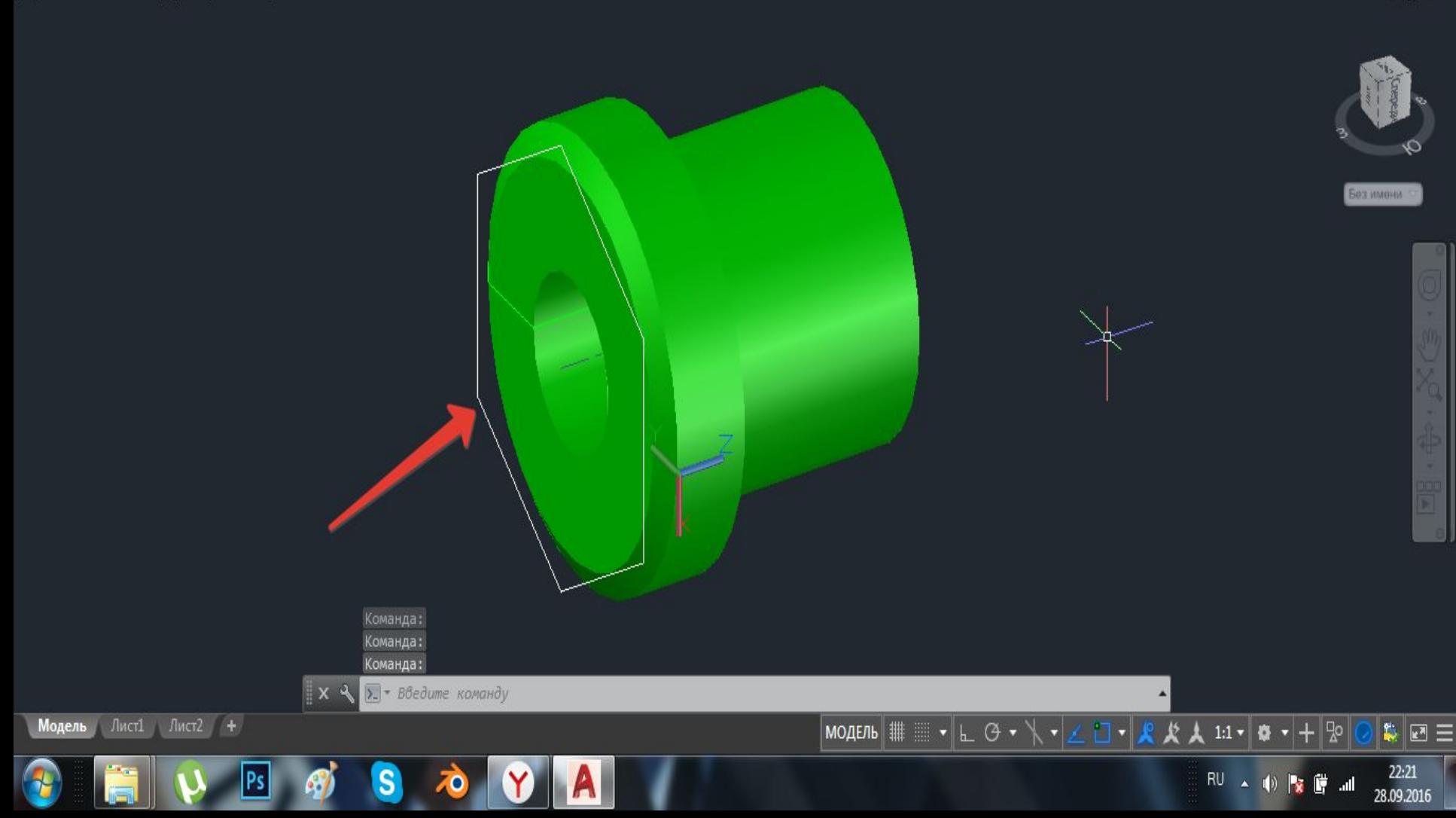

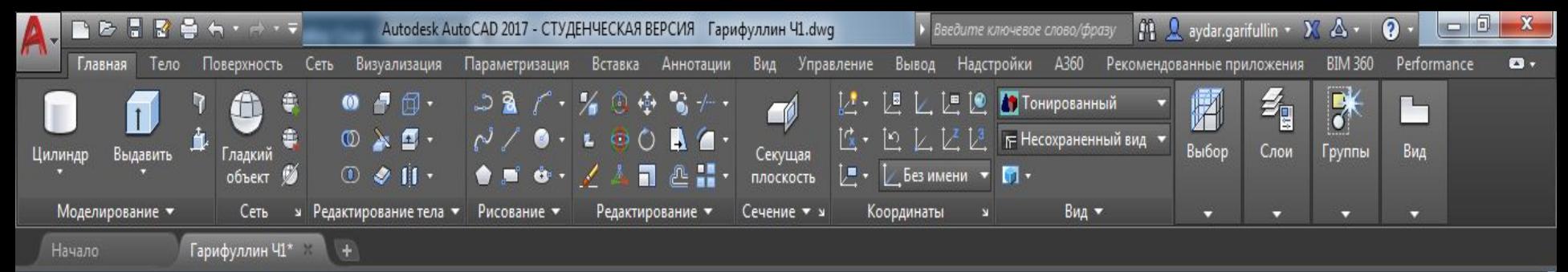

-][Пользовательский вид][Тонированный]

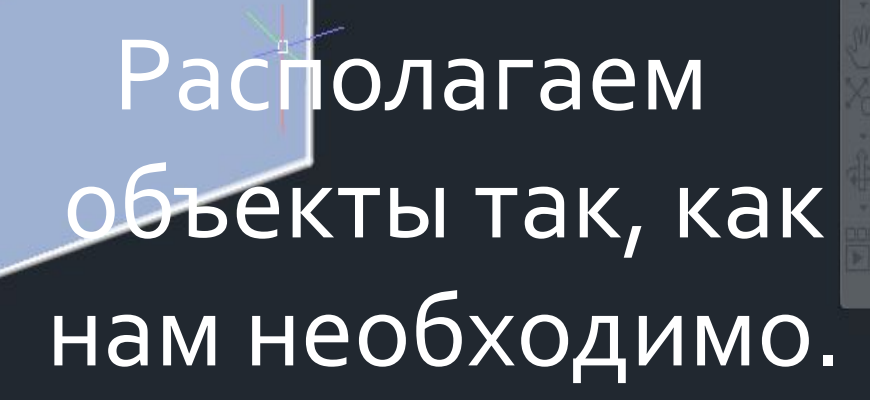

- <sub>미</sub> x

 $\mathbb{C}$   $\Box$ 

22:22

28.09.2016

RU A (1) **交響 all** 

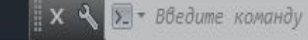

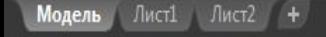

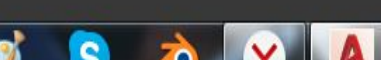

#### Выбираем инструмент «Пересечение»

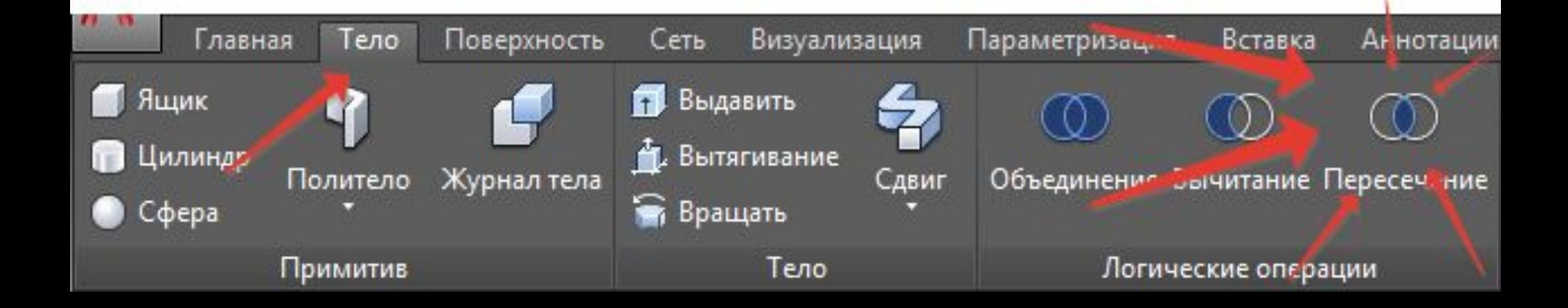

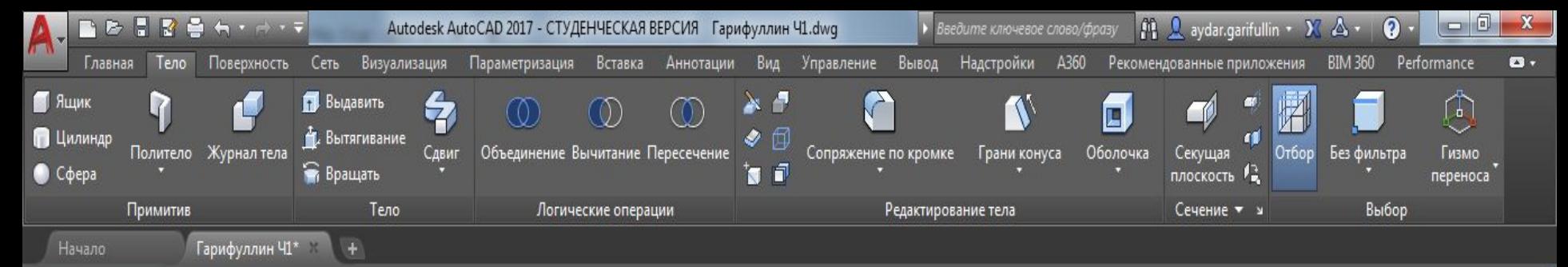

—]|Пользовательский вид]|Тонированный]

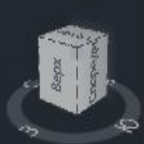

**CONTRACTOR** 

**BE** 

22:43

28.09.2016

RU ▲ (0) | 2 | | 3 | | all

- 0 x

### Выделяем оба объекта. Применяем операцию. Получаем один объект.

MOAENB | E I + L + Y + Z O + X X X 111 + X + + P

Команда:

>\_ - Введите команду

Команда:

‼ × ੧

Модель Лист1 Лист $2 +$ 

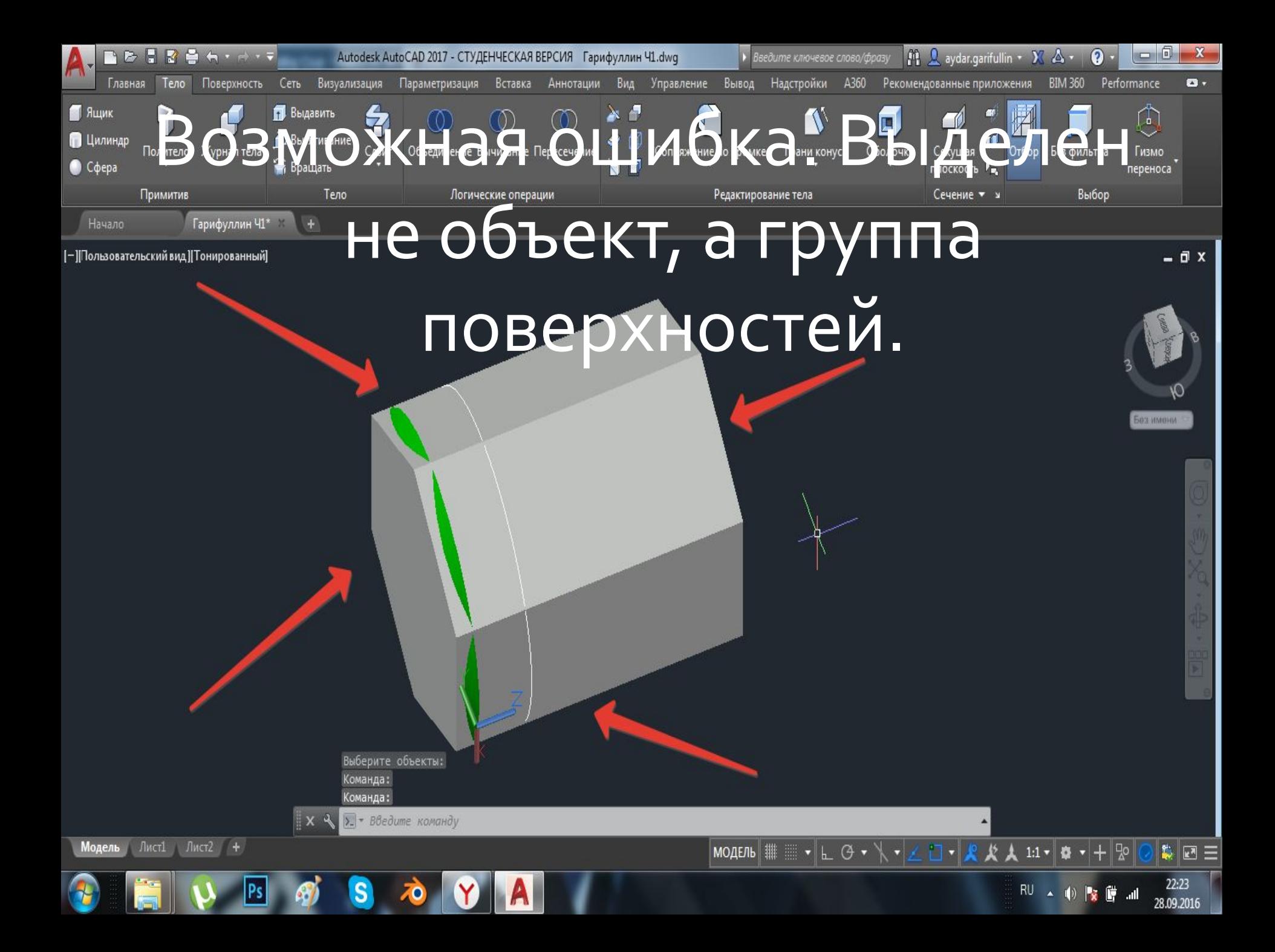

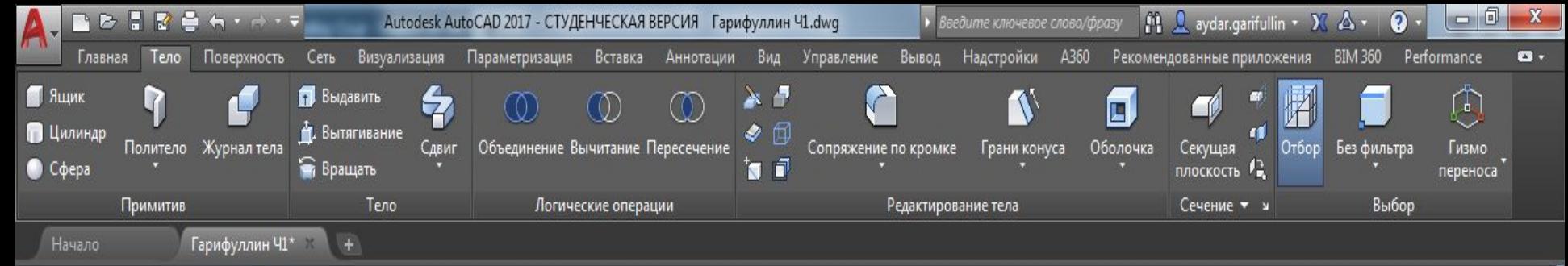

—]|Пользовательский вид ]|Тонированный]

Модель

Лист1 Лист2 +

 $\mathbb{R} \times 4$ 

1>. • Введите команду

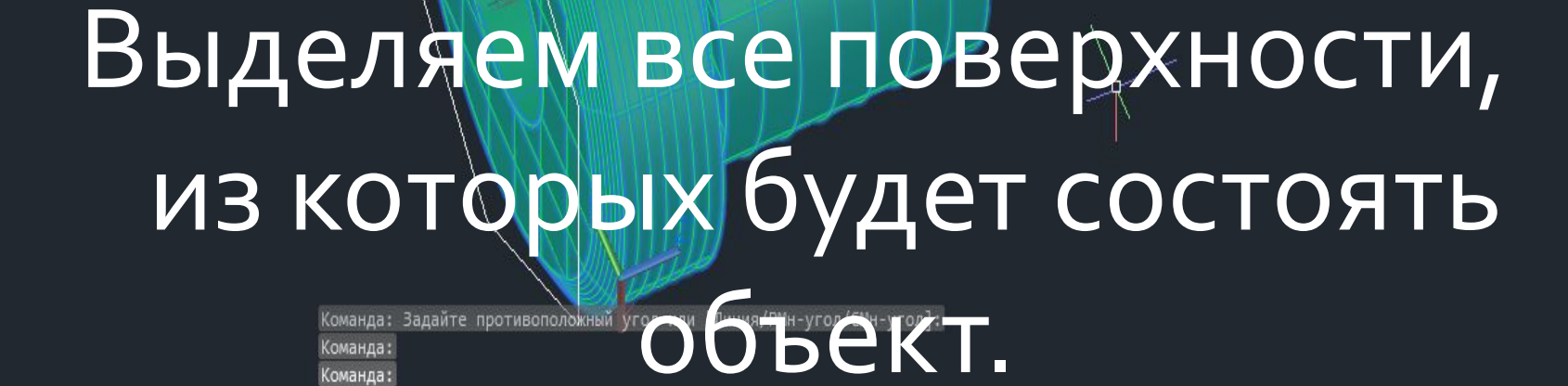

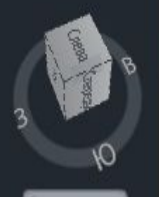

- <sub>미</sub> x

 $\mathbb{C} \equiv$ 

22:24

28.09.2016

### **Вводим** «ПОВЕРХНАПОЛНИТЬ»

наполн

**ПОВЕРХНАПОЛНИТЬ** 

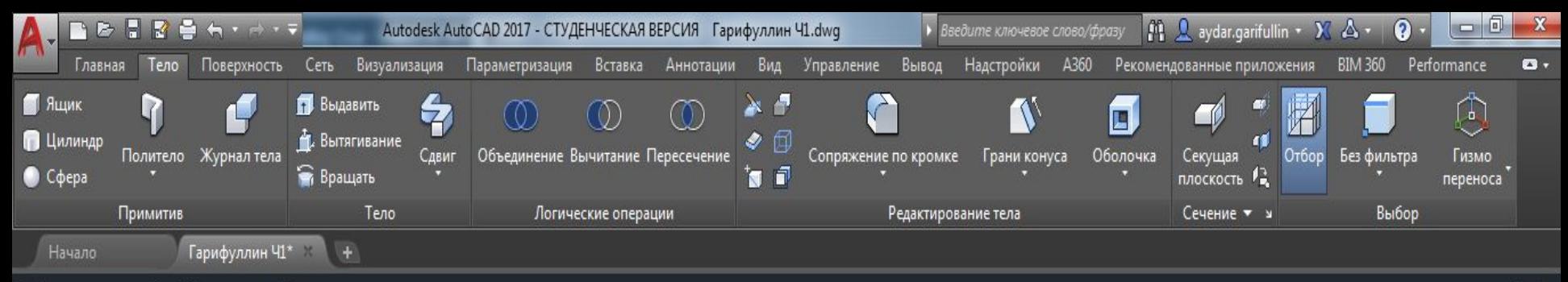

-][Пользовательский вид][Тонированный]

#### Применяем операцию. Получаем единый объект. Вы восхитительны!

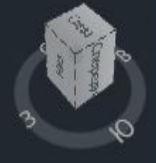

- 0 x

**DS MARINA** 

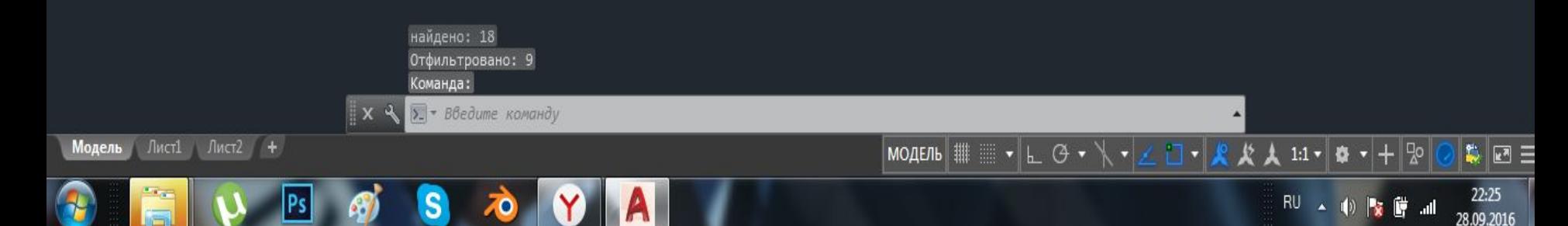

### Спасибо за внимание!